# Taller-Escuela de<br>rocesamiento de Imágenes

CIMAT, Guanajuato, México 15 y 16 de octubre de 2014

# **TUTORIAL: OPENCV & CUDA**

#### **Presented by:**

Ramon Aranda, Francisco Hernandez-Lopez, Francisco Madrigal,

{arac, fcoj23, pacomd}@cimat.mx

Centro de Investigación en Matemáticas, A.C.

Guanajuato, Gto. October 2014

### OUTLINE

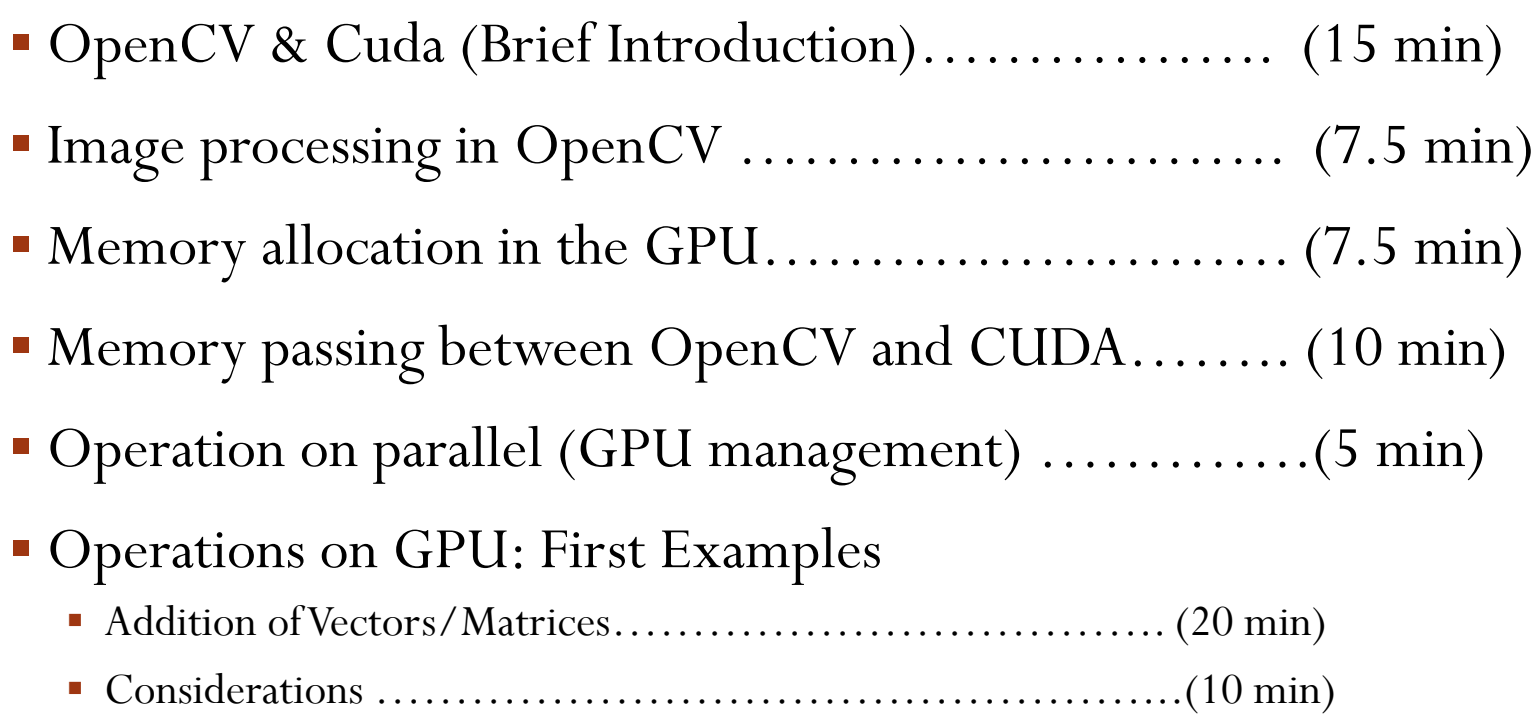

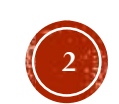

### OUTLINE

### Parallel Image processing

- Compose images .........................................................(20 min) Gradient magnitude…………………………………………(20 min) ■ Image filtering…………………………………………………………………(35 min) Corner detector…………………………………………… (20 min) Diffusion image……………………………………………..(25 min)
- Native Functions of OpenCV that use CUDA: gpu::mat..(15min)
- Parallel Image processing using multiple GPUs: Examples(20min)
- Conclusions: Potential applications……………………(10 min)

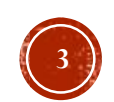

### MOTIVATION: COMMON TASKS ON IMAGE PROCESSING

- **Image filtering**
- **Stereo Matching**
- **Morphology**
- HOG
- **Segmentation**
- $\blacksquare$  Etc.

All **Highly Parallelizable**

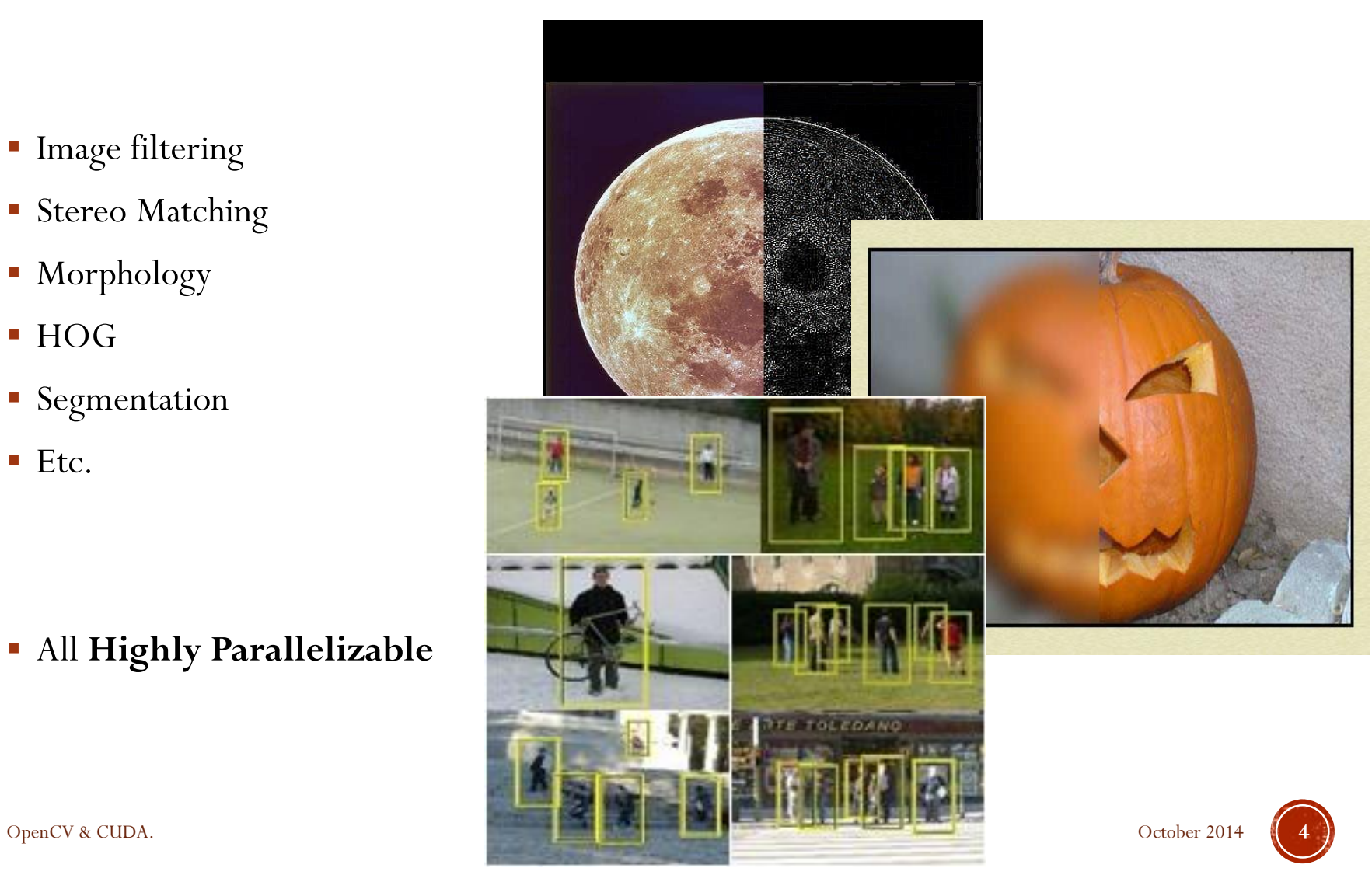

# MOTIVATION: OPENCV & CUDA

- You can solve problems:
	- $\blacksquare$  Finance
	- **Image processing and Video**
	- Linear Algebra, optimization problems
	- Physics, Chemistry, Biology
	- $\blacksquare$  Etc...

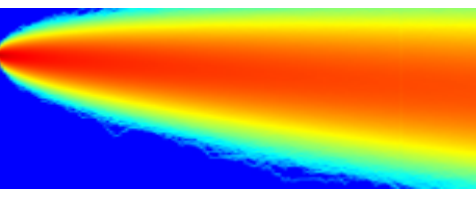

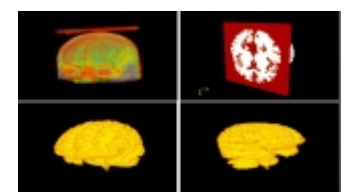

#### Finite element methods Medial Image Proccessing

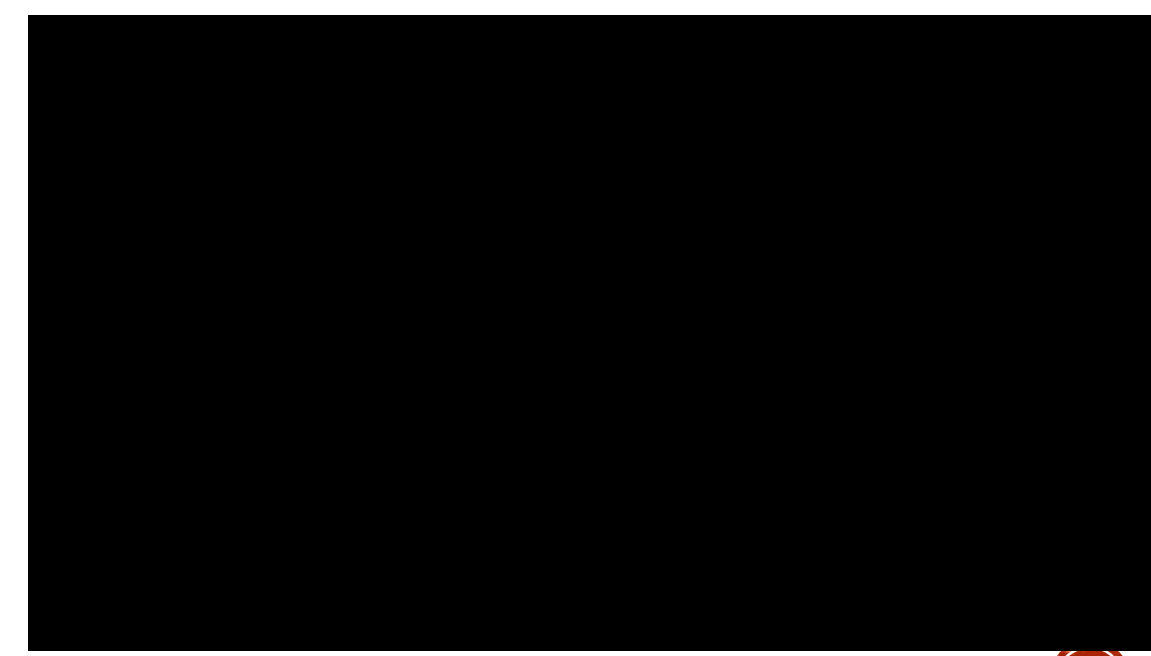

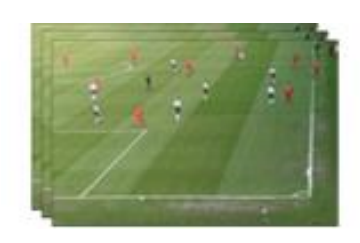

Object detection

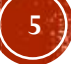

### MOTIVATION: GPU (USING CUDA) VS MULTI-CORE CPU

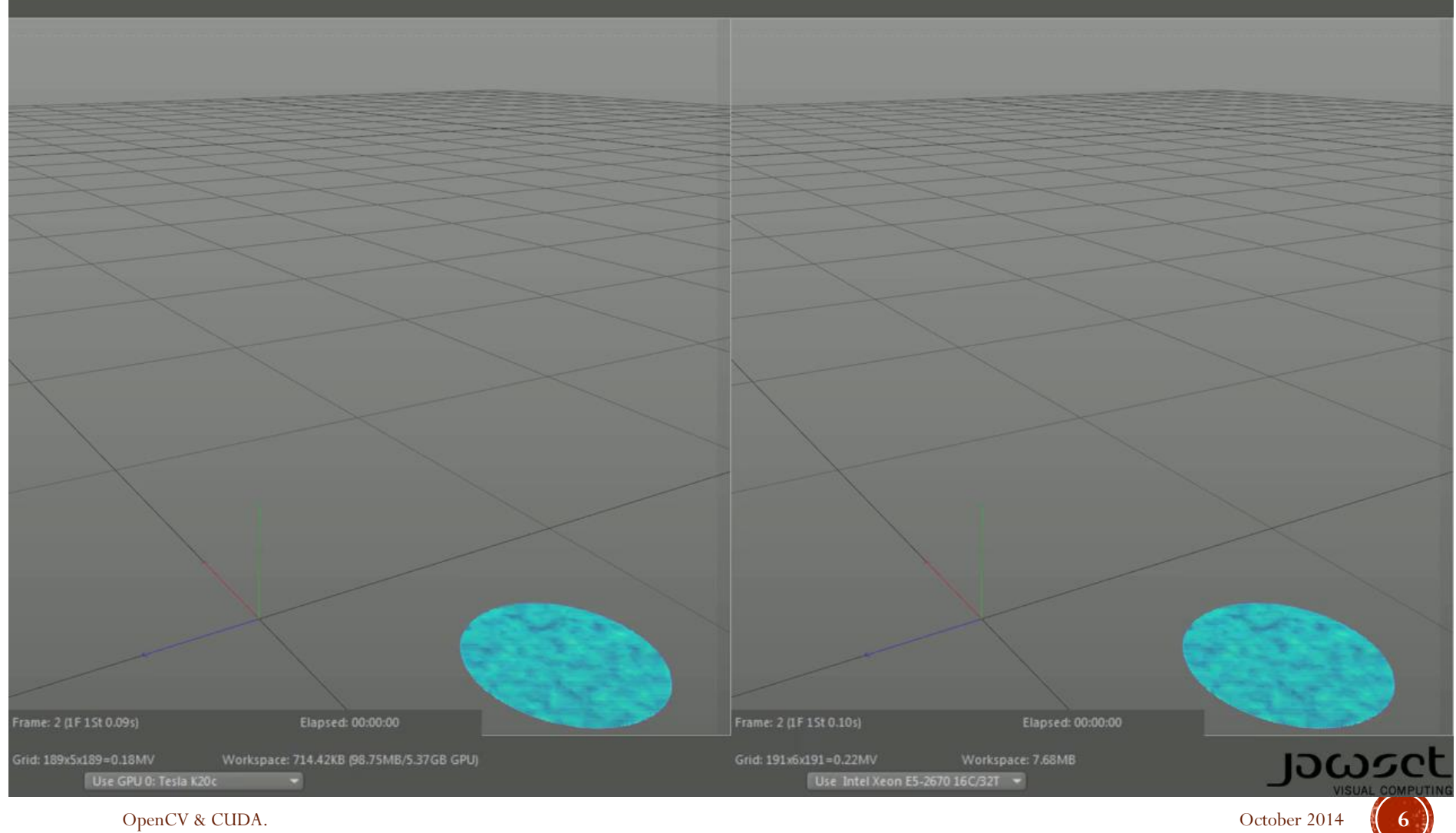

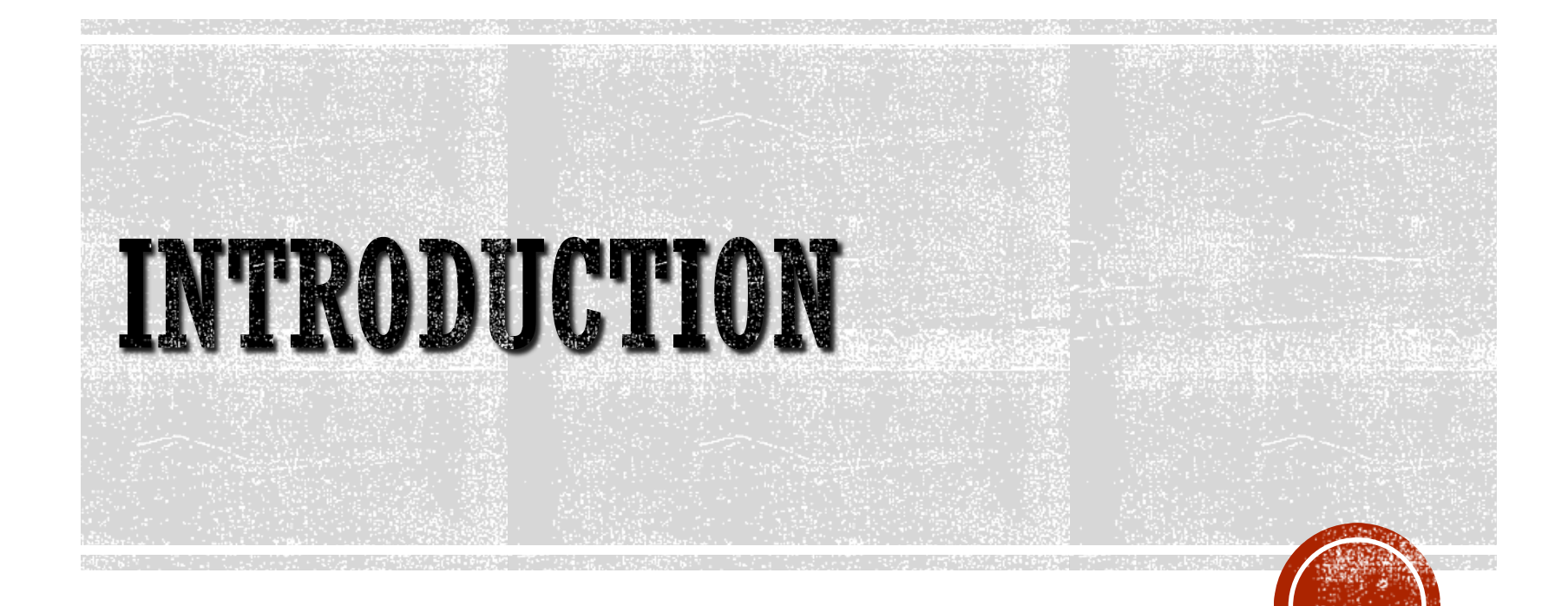

### INTRODUCTION: **WHAT IS OPENCV?**

- Library of algorithms released under BSD license.
- Interfaces with  $C++$ , C, Python and JAVA.
- Can be compiled on Windows, Linux, Android and Mac.
- Has more than 2500 optimized algorithms.
- Support by a big community of users and developers.
- Multiple uses like visual inspection, robotic, etc.

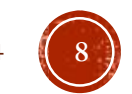

### **INTRODUCTION: HOW TO INSTALL OPENCY**

- http://www.opencv.org/
- http://www.cmake.org/

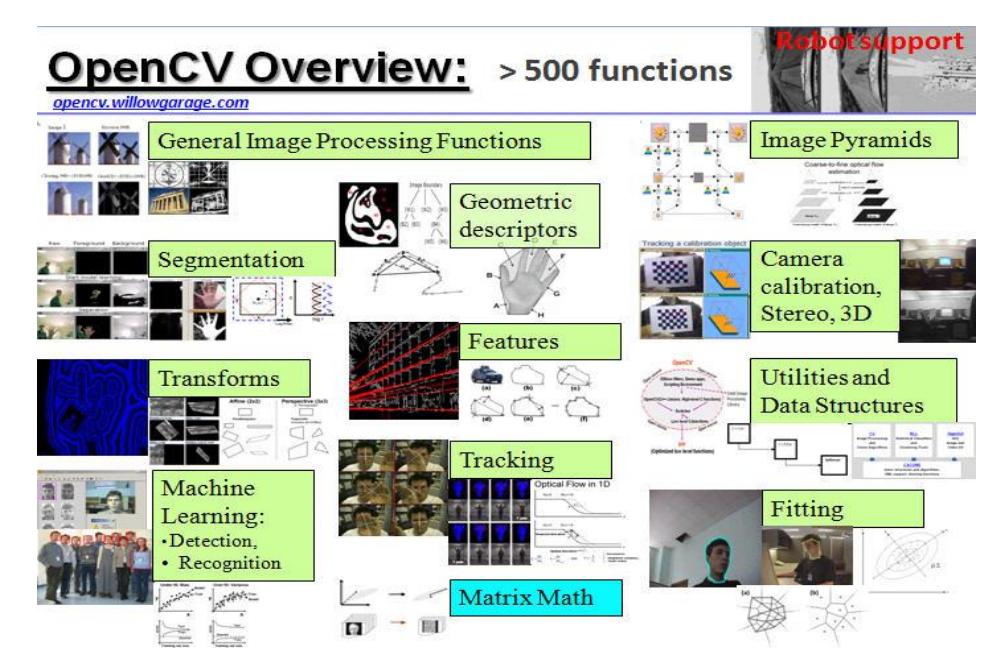

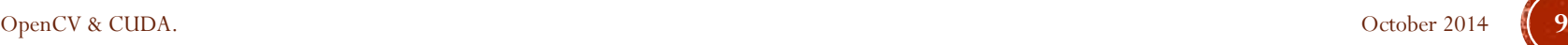

## **INTRODUCTION: OPENCV MODULES**

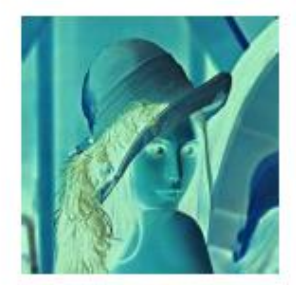

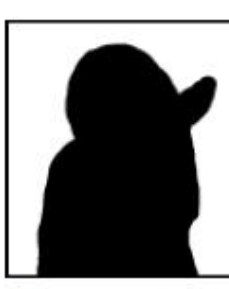

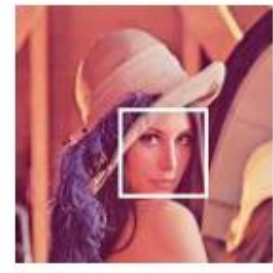

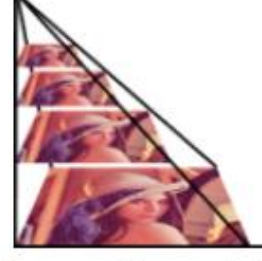

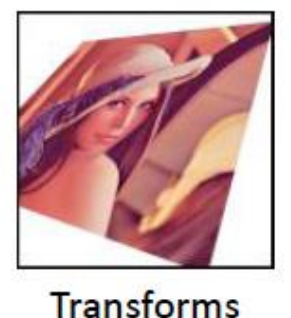

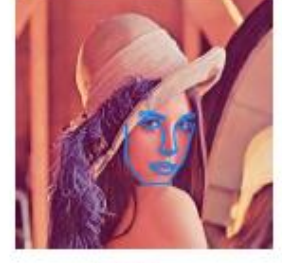

**Fitting** 

**General Image** Processing

Segmentation

Machine Learning, Image Pyramids **Detection** 

#### Video, Stereo, and 3D

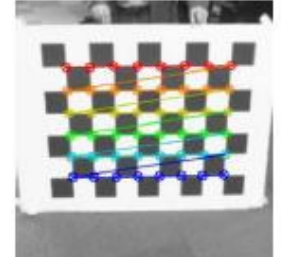

**Camera Calibration** 

#### **Features**

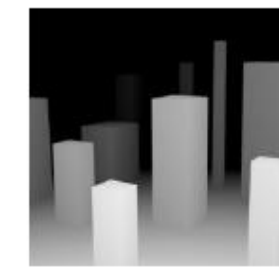

**Depth Maps** 

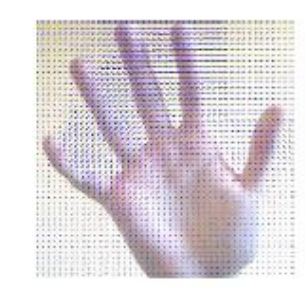

**Optical Flow** 

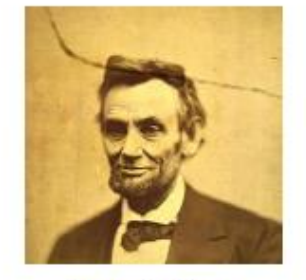

Inpainting

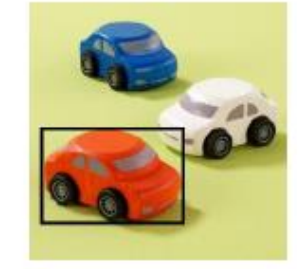

**Tracking** 

Source: www.itseez.com

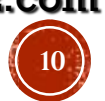

OpenCV & CUDA. October 2014 **10**

## **INTRODUCTION: OPENCV MODULES**

- **Contrib:** Miscellaneous contributions
- **Legacy: Deprecated code**
- **Nonfree**: Algorithms with copyright.
- GPU: GPU functions (Can use with another CUDA libs)

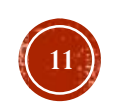

### **INTRODUCTION:** PARALLEL COMPUTING

 Running more than one calculation at the same time or "in parallel", using more than one processor.

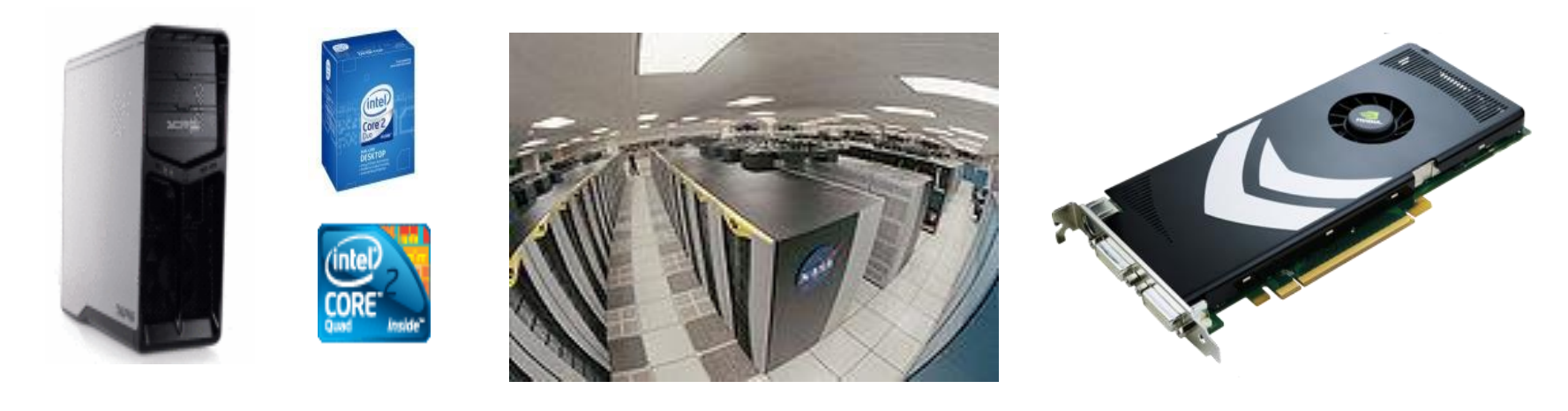

OpenMP OpenMPI Cg,

CUDA, OpenCL

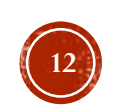

## **INTRODUCTION: GPU**

- Flexible and powerful Processor
- Handles accuracy of (32/64)-bit in floating point
- **Programmed using high level languages**
- Offers lots of GFLOPS

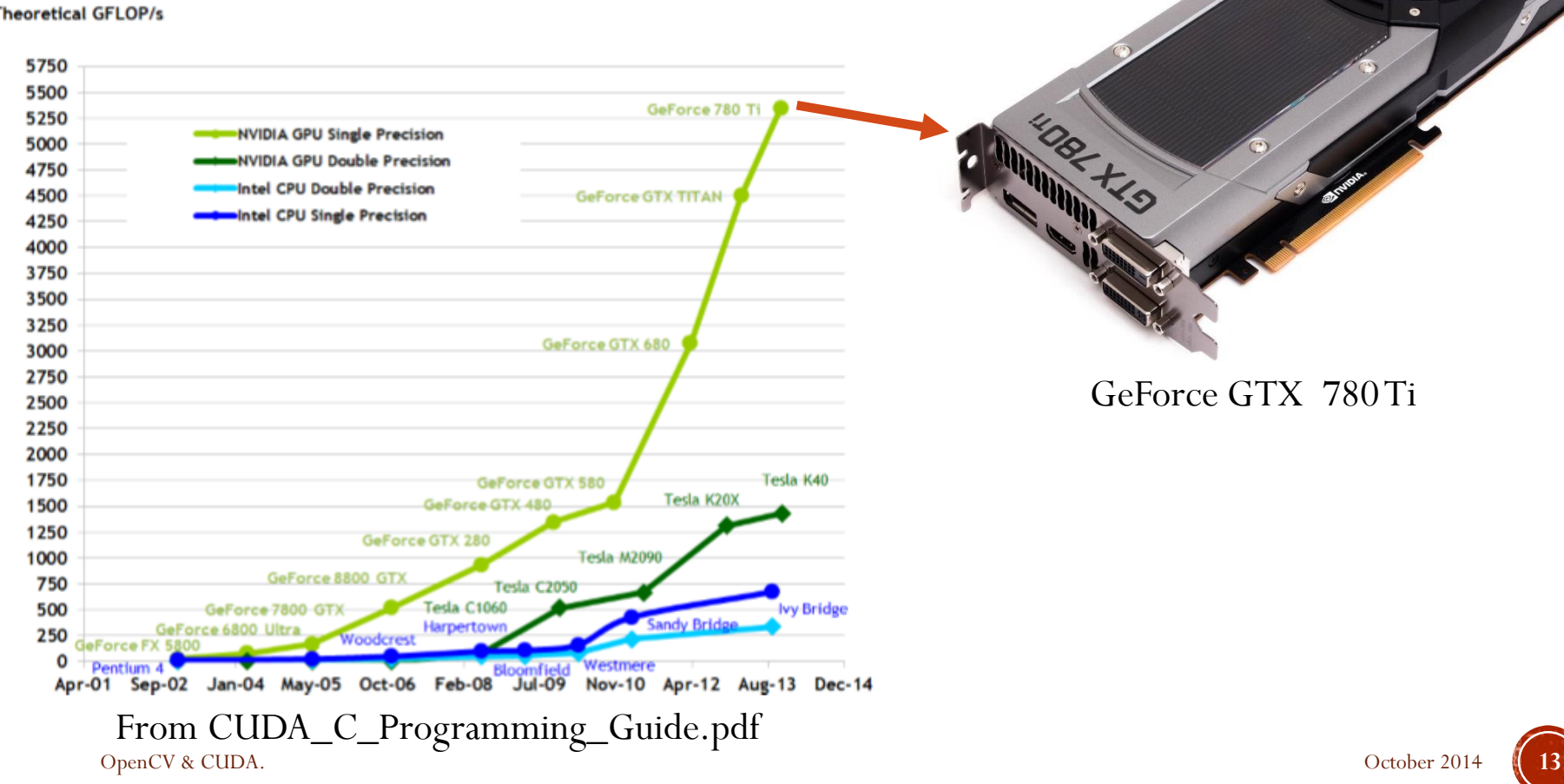

#### **Theoretical GFLOP/s**

## Introduction: GPU

- Specialized for data parallel computing.
- Uses more transistors to data processing than flow control or data storage.

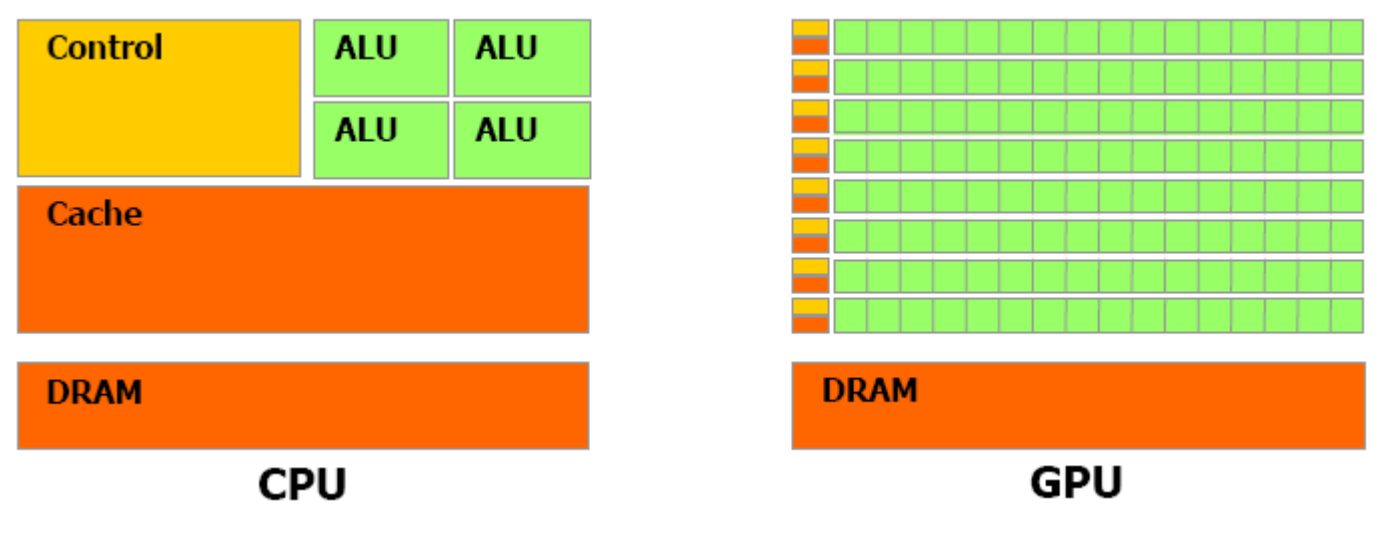

From CUDA\_C\_Programming\_Guide.pdf

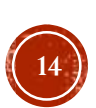

### INTRODUCTION CUDA: COMPUTE UNIFIED DEVICE ARCHITECTURE

- GPGPU technology (General-purpose computing on graphics processing units) that lets you use the C programming language to execute code on the graphic processing unit (GPU).
- Developed by NVIDIA.
- To use this architecture it is required to have a GeForce 8 series (or Quadro equivalent), and more recently GPUs.

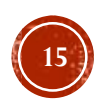

## **INTRODUCTION: CUDA FEATURES**

- **Supports the programming language C/C++, Fortran, Matlab, LabView, etc..**
- Unification of hardware and software for parallel computing.
- Supports: Single Instruction, Multiple Data (SIMD).
- Libraries for FFT (Fast Fourier Transform), BLAS (Basic Linear Algebra Subroutines), NPP,TRUSTH, CULA, etc.
- Works internally with OpenGL and DirectX.
- **Supports operative systems:** 
	- Windows, Linux and Mac OS.

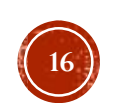

### **INTRODUCTION: CUDA-ENABLED GRAPHIC CARDS**

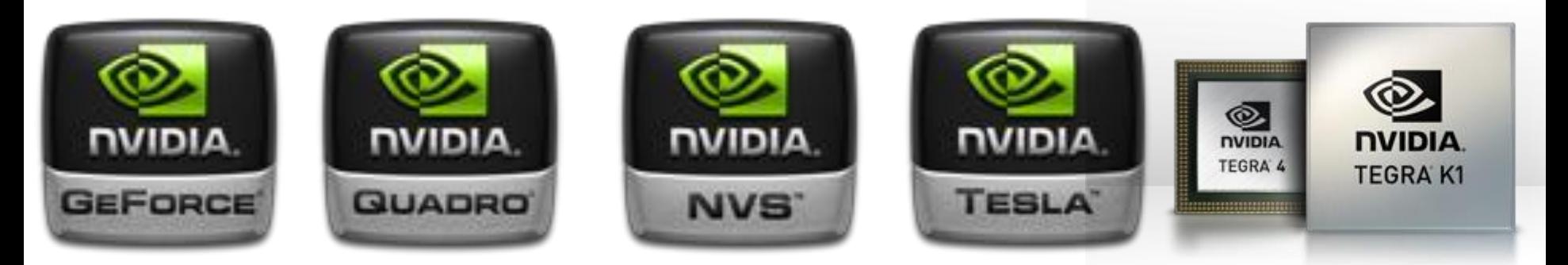

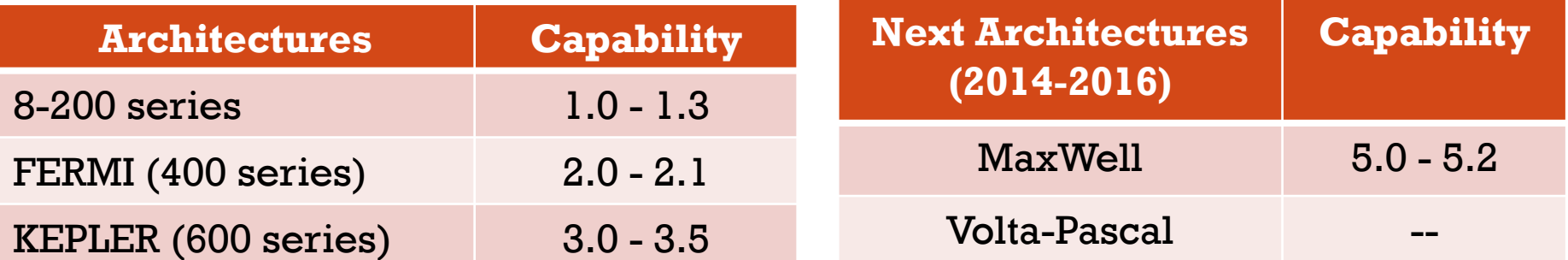

GPU Architectures and Capabilities

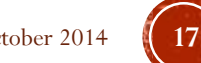

### **INTRODUCTION: INSTALLING CUDA**

#### **Installing CUDA** (http://developer.nvidia.com/cuda/cuda-downloads)

#### **CUDA Downloads**

#### **CUDA 5.5 PRODUCTION RELEASE**

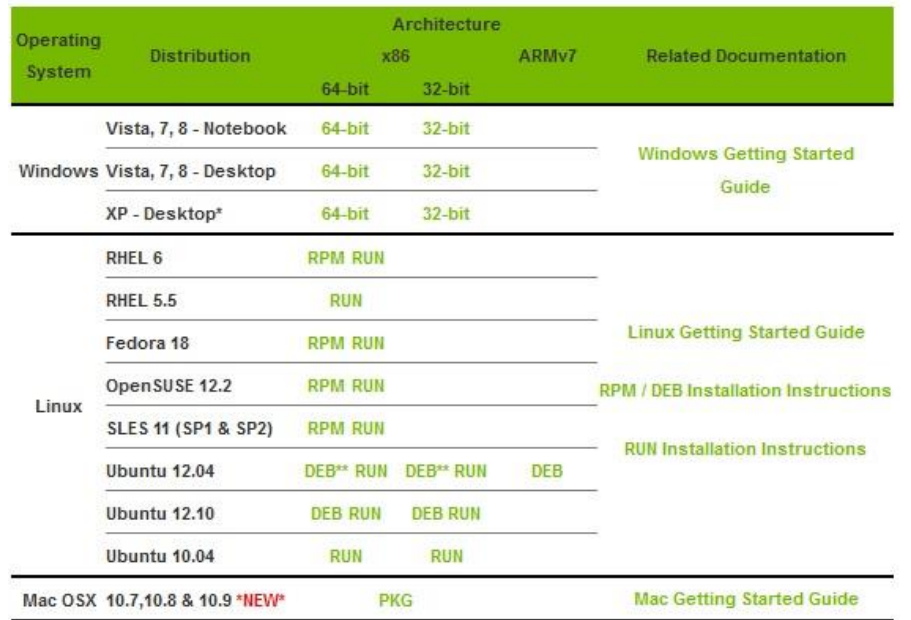

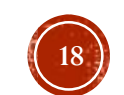

### QUESTIONS?

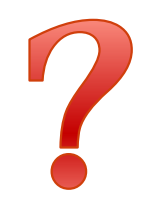

OpenCV & CUDA. October 2014 **19**

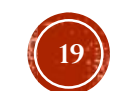

# IMAGE PROCESSING IN OPENCV

### IMAGE PROCESSING IN OPENCV

**cv :: Mat** 

**Basic management of matrices** 

 $1$  // make a 7x7 complex matrix filled with  $1+3j$ . Mat M(7,7, CV\_32FC2, Scalar (1,3));  $_3$  // and now turn M to a 100 $\times$ 60  $// 15$ -channel 8-bit matrix. s // The old content will be deallocated M. create (100,60, CV\_8UC(15));

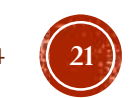

### **IMAGE PROCESSING IN OPENCY**

#### Class **cv::Mat** is responsible for managing the image

**• OpenCV provides functions** for reading, showing and saving of images.

```
\frac{1}{4}include \langleopencv2/core/core.hpp>#include <opencv2/highgui/highgui.hpp>
\overline{\mathbf{3}}int main()
5\frac{1}{2}// read an image
7 -cv :: Mat image= cv :: imread("img.jpg");
9
      // create image window named "My Image"
       cv::namedWindow("My_Image");
11
      // show the image on window
13
      cv::imshow("My_Image", image);15
      // wait key for 5000 ms
       cv::waitKey(5000);17
       return 019
```
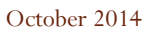

### **IMAGE PROCESSING IN OPENCY**

#### **Pixel access**

 There are different ways to access the pixels within an instance of cv:: Mat. For example, for grayscale images, we can use the member function ".at<type >" (row,col)

$$
\mathsf{image} \mathbin{.} \mathsf{at} \mathsf{&} \mathsf{c} \mathsf{h} \mathsf{ar} \mathsf{&} \mathsf{(j, i)} \mathsf{=} \mathsf{value} \mathsf{;}
$$

In the case of more than one channel

### $image . at < cv :: Vec3b > (j , i) [channel] = value ;$

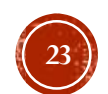

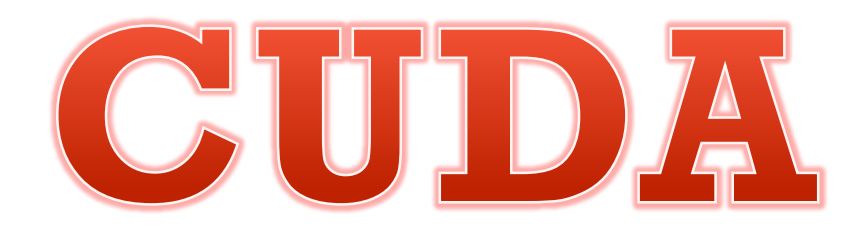

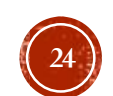

OpenCV & CUDA. October 2014 **24**

# MEMORY ALLOCATION IN THE GPU

### MEMORY ALLOCATION IN THE GPU

### Allocate and free memory

- **cudaMalloc** ((void\*\*) devPtr, size\_t size)
- **cudaFree** (void \*devPtr)
- Those are similar to:
	- $M$ Malloc $()$ ..
	- $\blacksquare$  Free ()..

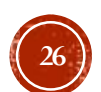

### MEMORY ALLOCATION IN THE GPU

- Copy memory.
	- **cudaMemcpy** (void \*dst, const void \*src, size t count, enum cudaMemcpyKind **kind**)
		- *Kind*:
			- cudaMemcpyHostToHost
			- cudaMemcpyHostToDevice
			- cudaMemcpyDeviceToHost
			- cudaMemcpyDeviceToDevice

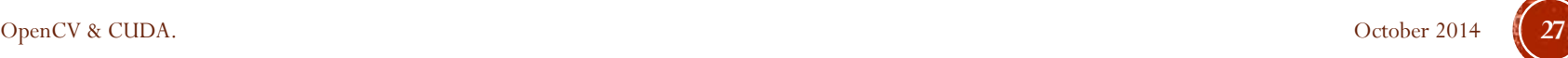

# MEMORY PASSING BETWEEN OPENCV AND **CUDA**

See example in "MemoryManage.cpp"

# OPERATION ON PARALLEL (GPU MANAGEMENT)

### **OPERATION ON PARALLEL:** PROGRAMMING MODEL

- A program that is compiled to run on a graphics card is called the *Kernel*
- The set of threads that execute a kernel is organized as a **grid** of thread blocks
- A thread block is a set of threads that can cooperate together:
	- Easy access to shared memory
	- Synchronously
	- With a thread identifier ID
	- Blocks can be arranged for 1, 2 or 3 dimensions
- A grid of thread blocks:
	- It has a limited number of threads in a block
	- The blocks are identified by an ID
	- Arrangements can be of 1 or 2 dimensions

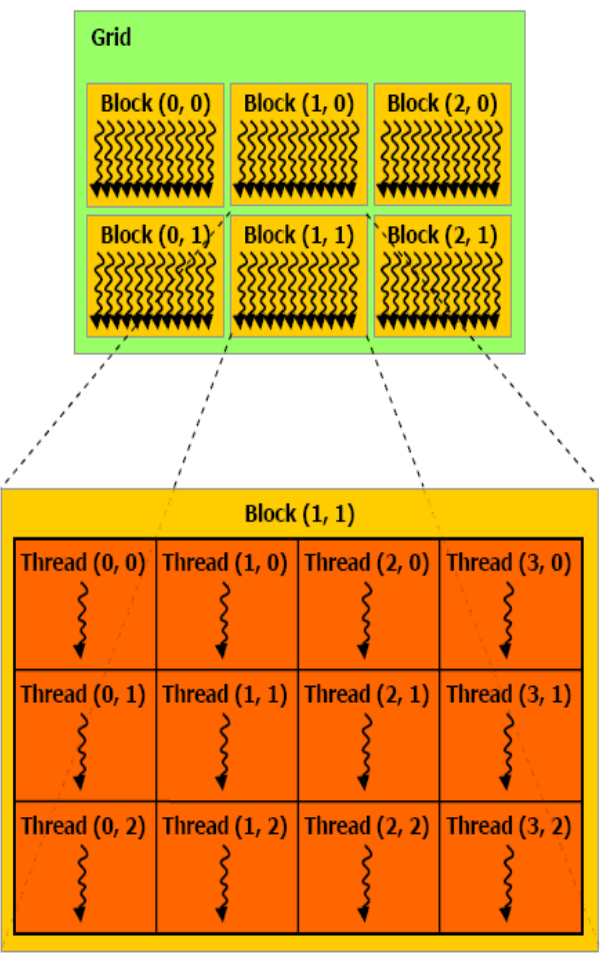

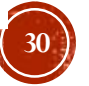

### OPERATION ON PARALLEL: PROGRAMMING MODEL

C Program

Running on the Host and Device

 $Host = CPU$ Device = GPU  $Kernel = Set of$ instructions than runs in the device

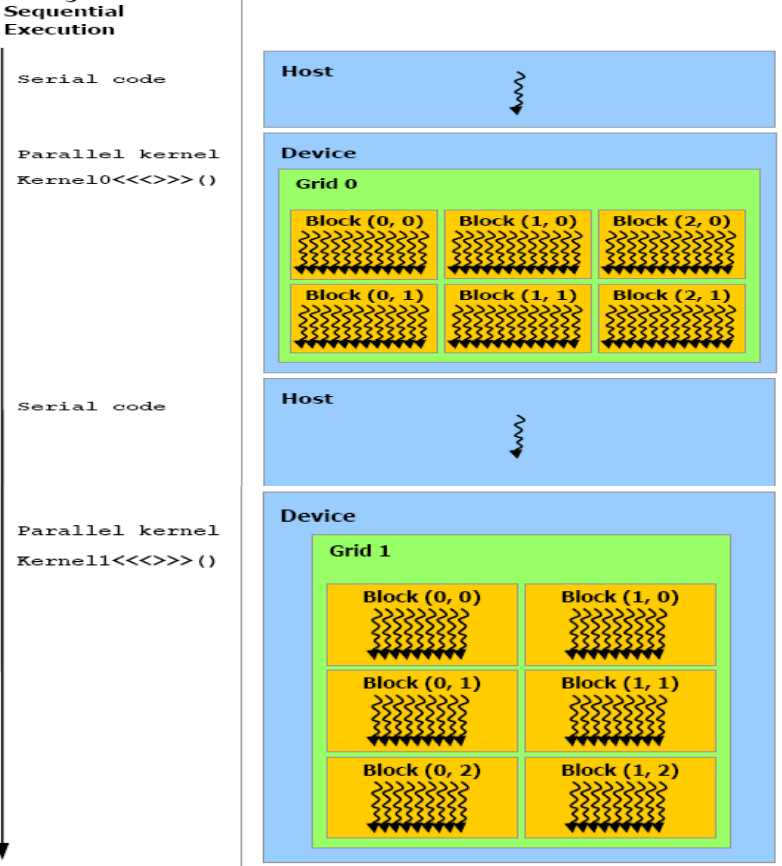

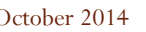

**31**

## **OPERATION ON PARALLEL:** QUALIFIERS FOR A KERNEL

### **\_\_device\_\_**

- Runs on the device.
- Called only from the device.

### **\_\_global\_\_**

- Runs on the device
- Called only from the host.

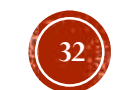

### **OPERATION ON PARALLEL:** QUALIFIERS FOR VARIABLES

### **\_\_device\_\_**

- Resides in global memory space.
- Has the lifetime of an application.
- Lives accessible from all threads within the grid, and from the host through the library at runtime.

#### **Others:**

- **• constant** (Optionally used with **device**)
	- Resides in constant memory space.
	- Has the lifetime of an application.
	- Lives accessible from all threads within the grid, and from the host through the library at runtime.
- **\_\_shared\_\_** (Optionally used with **\_\_device\_\_**)
	- Lives in shared memory space of a thread block.
	- Has the lifetime of a block.
	- Only accessible from the threads that are within the block.

### OPERATION ON PARALLEL: KERNEL FUNCTION CALLS

- Example function
	- Kernel in the Device:
		- \_global\_void NameFunc(float \*parameter, ...);
	- it must be called as follows:
		- NameFunc <<< Dg, Db, Ns, St >>> (parameter1,…);
- **Dg**:Type *dim3,* dimension and size of the grid.
- **Db**: Type *dim3,* dimension and size of each block.
- **Ns**: Type *size\_t,* number of bytes in shared memory.
- **St**: Type *cudaStream\_t* that indicates which stream will use the kernel.

(Ns and St are optional).

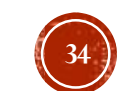

## **OPERATION ON PARALLEL:** AUTOMATICALLY DEFINED VARIABLES

- All global and device functions have access to the following variables:
	- **gridDim** (dim3), indicates the dimension of the grid.
	- **blockIdx** (uint3), indicates the index of the bloque within the grid.
	- **blockDim** (dim3), indicates the dimension of the block.
	- **threadIdx** (uint3), indicates the index of the thread within the block.

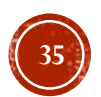

### **OPERATIONS ON GPU:** FIRST EXAMPLES

## OPERATIONS ON GPU: ADD ONE

### **CPU C**

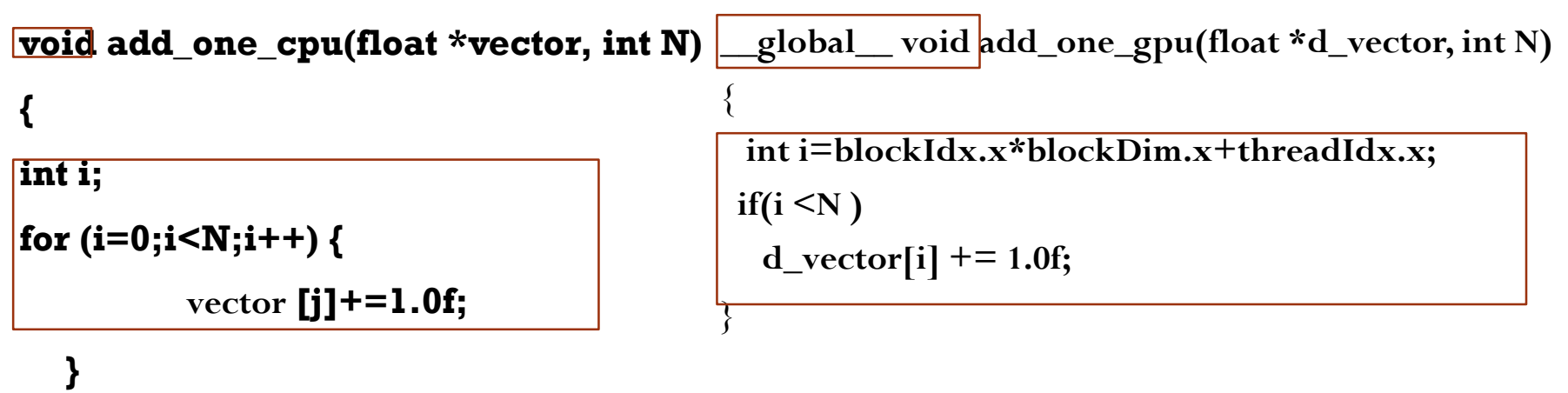

**CUDA C**

```
void main() {
```
**}** 

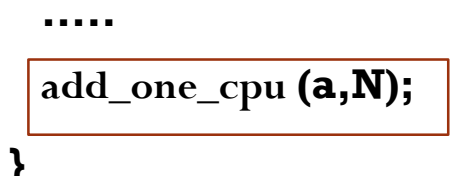

**void main() { dim3 dimBlock(blocksize, 1, 1); dim3 dimGrid(N/dimBlock.x, 1,1);** add\_matrix\_gpu<<<dimGrid, dimBlock>>>(a, N); **}** 

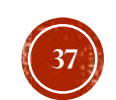

## **OPERATIONS ON GPU: ADD ONE**

 Every element in the vector is processing by every thread in each block

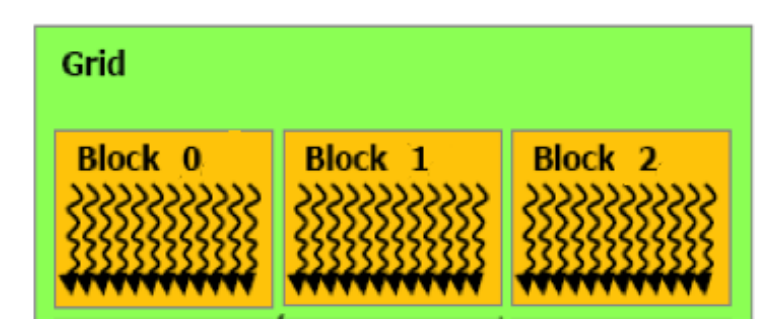

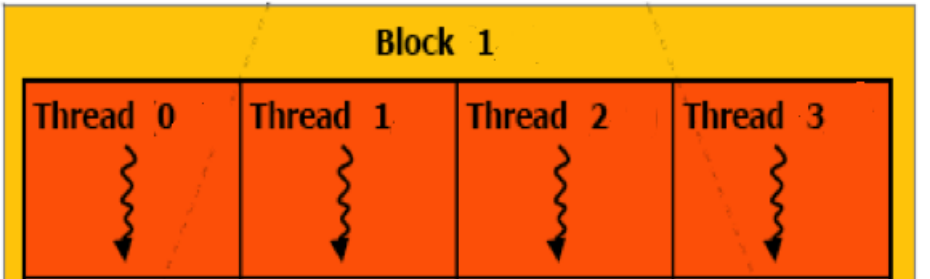

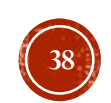

### **OPERATIONS ON GPU:** ADD VECTORS

- Add two vectors
	- Create host memory: "a\_h", "b\_h" and "c\_h"
	- Initialize the vectors "a\_h" and "b\_h".
	- Create device memory: "a\_d" , "b\_d" and "c\_d".
	- Copy memory from host to device of vectors a and b.
	- Add vectors a\_d and b\_d; the result is saved in vector c\_d.
	- Copy memory from device to host of vector c.
	- Finally, show the result.
- See "add\_vectors.cpp"

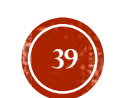

### **OPERATIONS ON GPU:** ADD MATRICES

- Exercise: The code in "add\_matrices.cpp" is incomplete; find and correct the mistake.
- Remember:
	- Create host memory: "a\_h" , "b\_h" and "c\_h".
	- Initialize "a h" and "b h".
	- Crete device memory: "a\_d" , "b\_d" y "c\_d".
	- Copy memory from host to device.
	- Add matrix in the device.
	- Copy memory from device to host.
	- **Finally, show the result.**

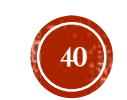

### **OPERATIONS ON GPU.** ADD MATRICES

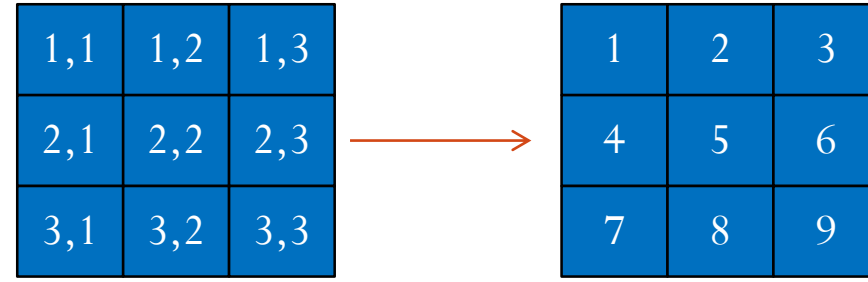

Indexes in Matrix form Indexes in Vector form

The formula in  $C/C++$  is

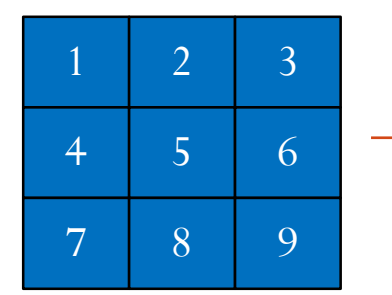

Index\_vector =  $i * # \text{cols} + j$ 

OpenCV & CUDA. October 2014

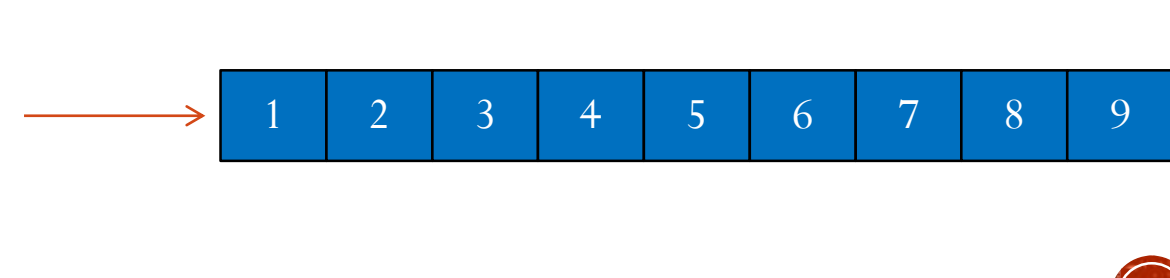

**41**

### **OPERATIONS ON GPU:** CONSIDERATIONS

- **There are some technique to improve the performance of** algorithms on GPU.
- Multiple Data, Single Instruction:
	- 32 threads (warp)
	- Avoid use "if".
	- Also, avoid "for" with different stop criteria in each thread

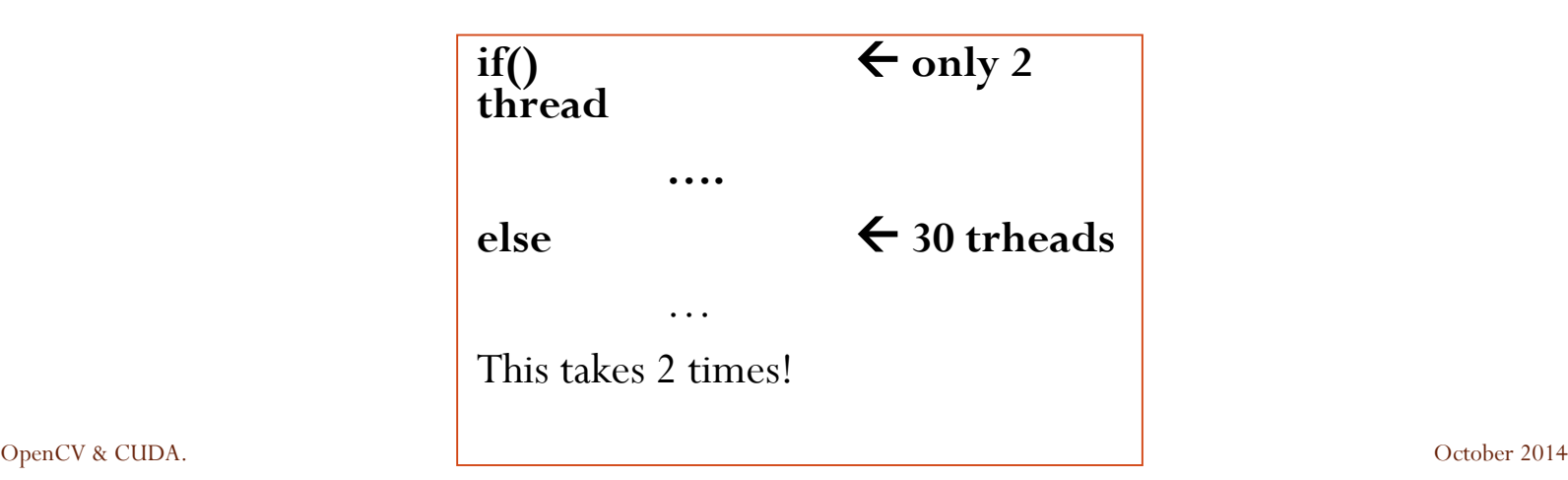

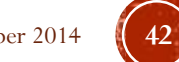

# PARALLEL IMACE **PROCESSING**

### PARALLEL IMAGE PROCESSING: EXERCISE: IMAGE COMPOSITION

- **Load two images and reserve memory to the output image.**
- Create memory on Device (for the 3 images).
- Copy memory of the Host to Device.
- **Loop:** 
	- Kernel (CUDA Compose Images)
	- Return the result on the Host
	- Show the result
- Free the memory

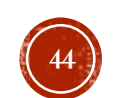

### PARALLEL IMAGE PROCESSING: EXERCISE: GRADIENT MAGNITUDE

- Load the original image in host memory.
- Create device memory: Imag\_dev, ImagDx\_dev, ImagDy\_dev, ImagMG\_dev.
- Copy the original image from host to device memory.
- Calculate Dx, Dy and GM in the device.

$$
D_x(x, y) = I(x, y) - I(x - 1, y)
$$
  
\n
$$
D_y(x, y) = I(x, y) - I(x, y - 1)
$$
  
\n
$$
GM(x, y) = \sqrt{D_x^2(x, y) + D_y^2(x, y)}
$$

- Copy the result from device to host memory.
- Show the result.

OpenCV & CUDA. October 2014

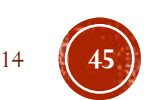

### PARALLEL IMAGE PROCESSING: **IMAGE FILTERING**

- Example: Mean filter
	- Load the original image in host memory.
	- Create device memory.
	- Copy the original image from host to device memory.
	- Calculate the mean filter.
	- Copy the result from device to host memory.
	- Show the result.

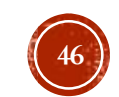

### PARALLEL IMAGE PROCESSING: **IMAGE FILTERING**

Mean filter with window size of 3x3:

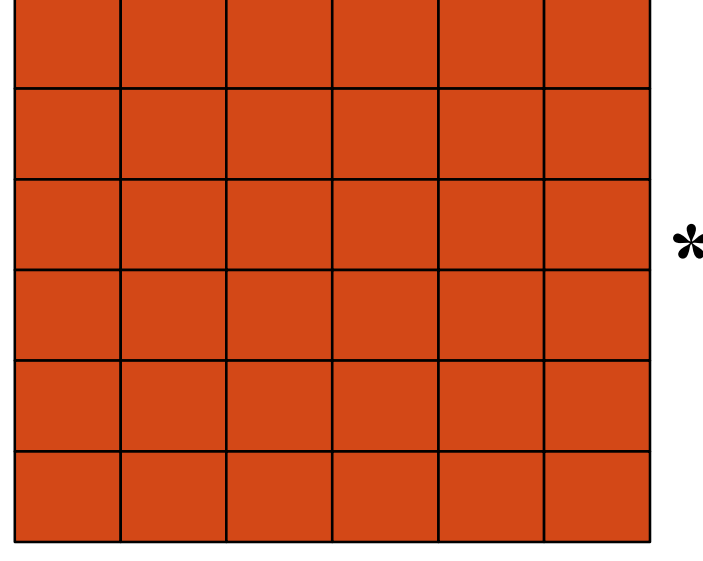

Image

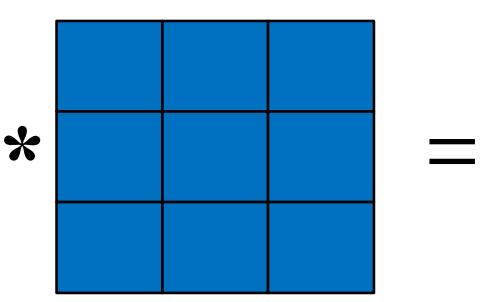

Convolution Kernel 1 1 1 1 1 1

1 1 1

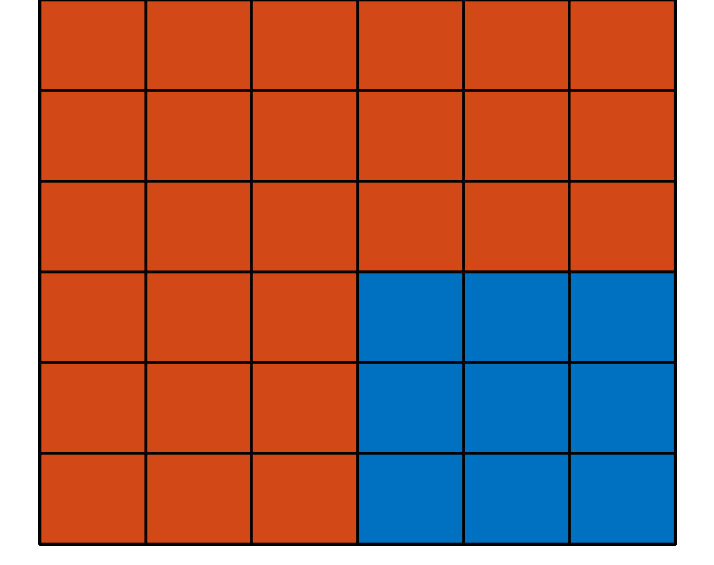

**47**

### PARALLEL IMAGE PROCESSING: **IMAGE FILTERING**

- Exercises: Gaussian and Laplacian filters
	- Load the original image in host memory.
	- Create device memory.
	- Copy the original image from host to device memory.
	- Calculate the Gaussian or Laplacian filter.
	- Copy the result from device to host memory.
	- Show the result

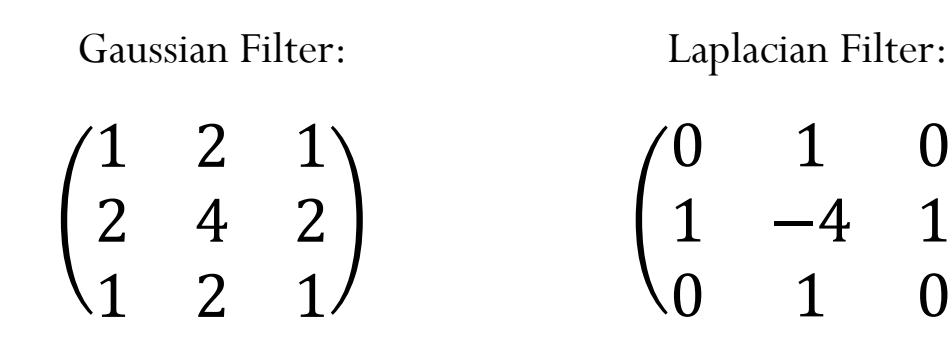

**48**

### PARALLEL IMAGE PROCESSING: **CORNER DETECTOR**

Exercise: Corner detector with the structure tensor

$$
\begin{bmatrix} D_x^2 & D_x D_y \ D_x D_y & D_y^2 \end{bmatrix}
$$

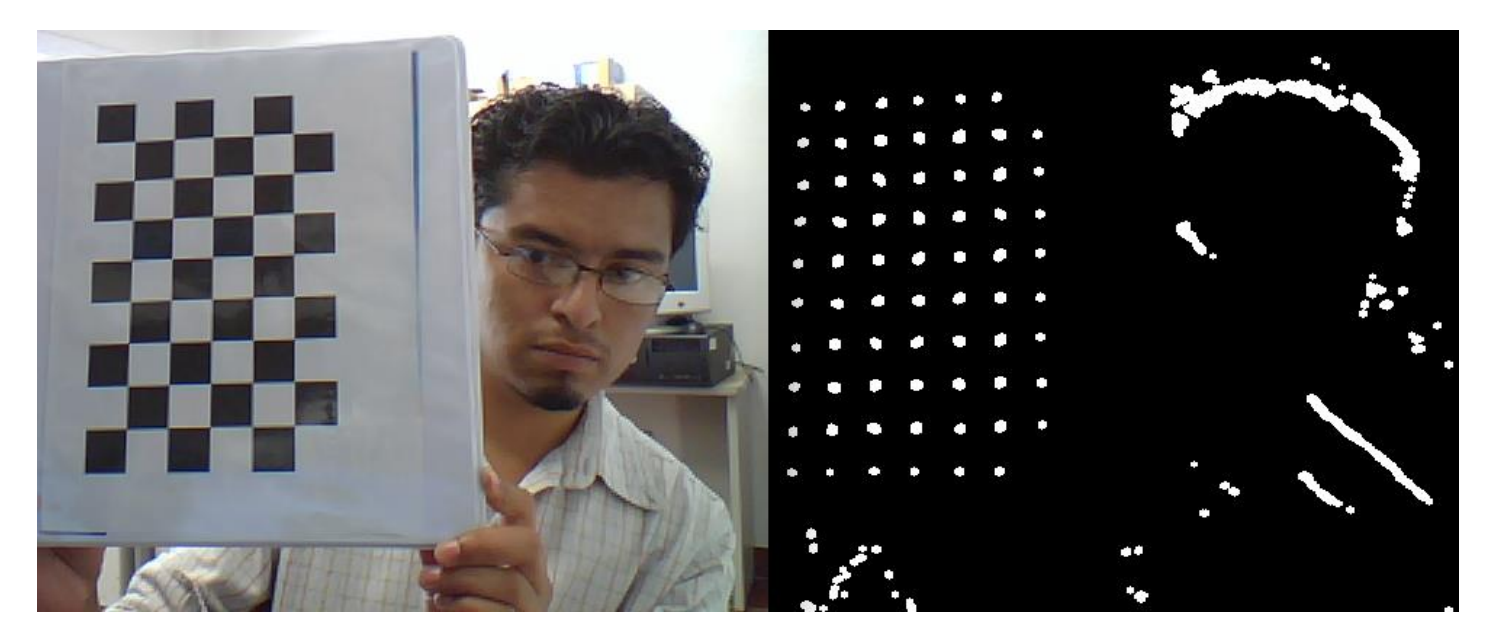

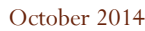

### PARALLEL IMAGE PROCESSING: EXERCISE - DIFFUSION IMAGE

- Given an image  $g(x)$  with noise.
- Smooth the image  $g(x)$  with the following functional:

$$
U[f(x)] = \frac{1}{2} \sum_{x} [f(x) - g(x)]^{2} + \frac{\lambda}{2} \sum_{\langle x, y \rangle} [f(x) - f(y)]^{2}
$$

Differentiating and equating to zero, we obtain:

$$
f^{k+1}(x) = \frac{g(x) + \lambda \sum_{y \in N_x} f^k(y)}{1 + \lambda |N_x|}
$$

- We can solve by:
	- Jacobi
	- Gauss-Seidel

 $|N_{\mathcal{X}}| = \#$  neighborhoods of pixel x  $f^{0}(x) = g(x)$ 

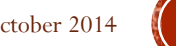

**50**

### PARALLEL IMAGE PROCESSING: EXERCISE - DIFFUSION IMAGE

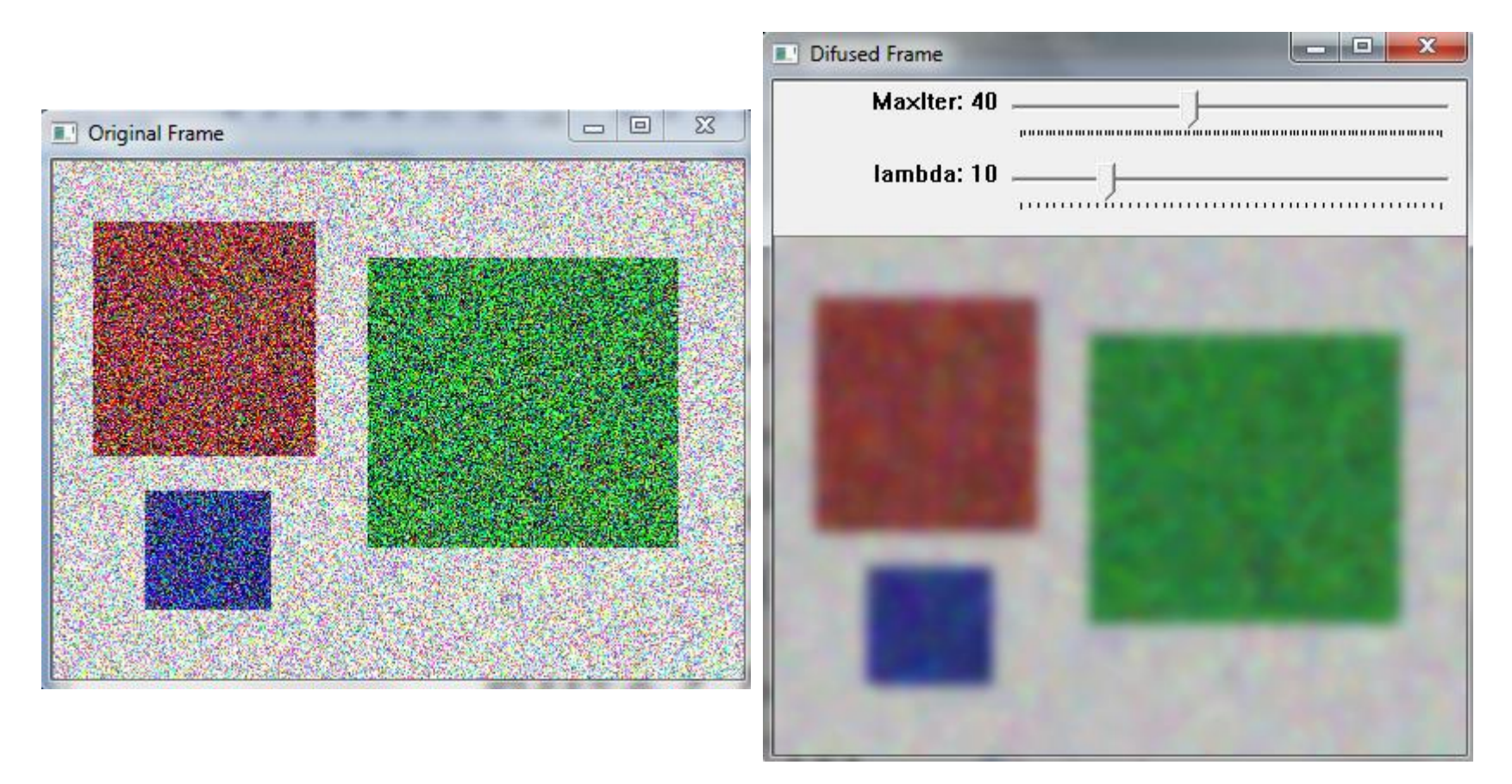

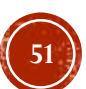

### PARALLEL IMAGE PROCESSING USING MULTIPLE GPUS: EXAMPLES

- GPUs can be controlled by:
	- A single CPU thread
	- Multiple CPU threads

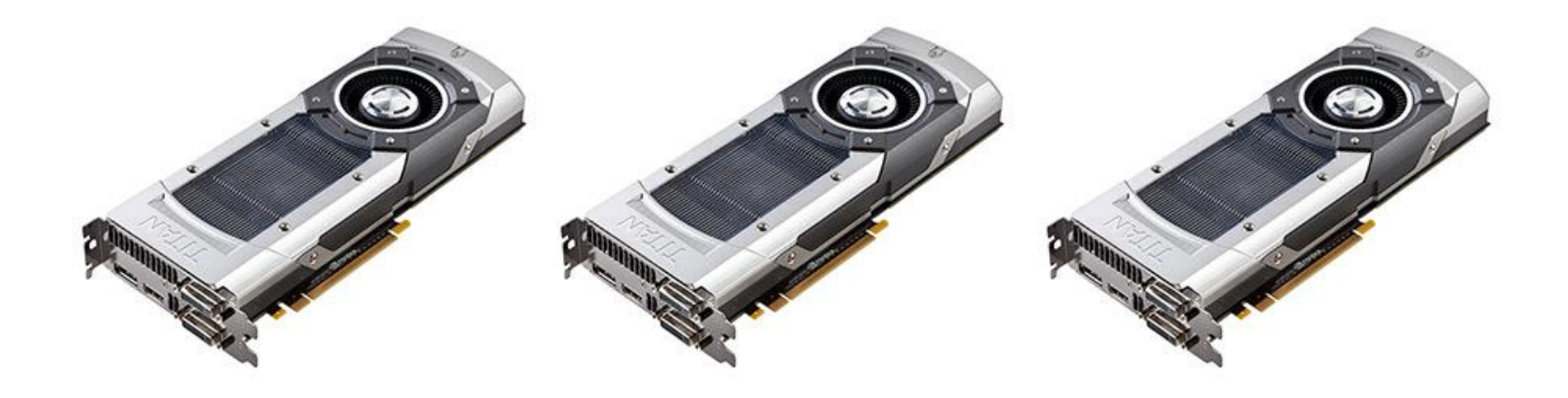

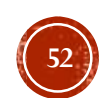

### PARALLEL IMAGE PROCESSING USING MULTIPLE GPUS: EXAMPLES

- Asynchronous calls (kernels, memcopies) don't block switching the GPU.
- The following code will have both GPUs executing concurrently:
	- cudaSetDevice( 0 );
	- kernel<<<...>>>(...);
	- cudaSetDevice( 1 );
	- kernel<<<...>>>(...);

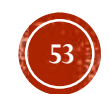

## PARALLEL IMAGE PROCESSING USING MULTIPLE GPUS: EXAMPLES

Using multiple GPUs with "OpenMP"

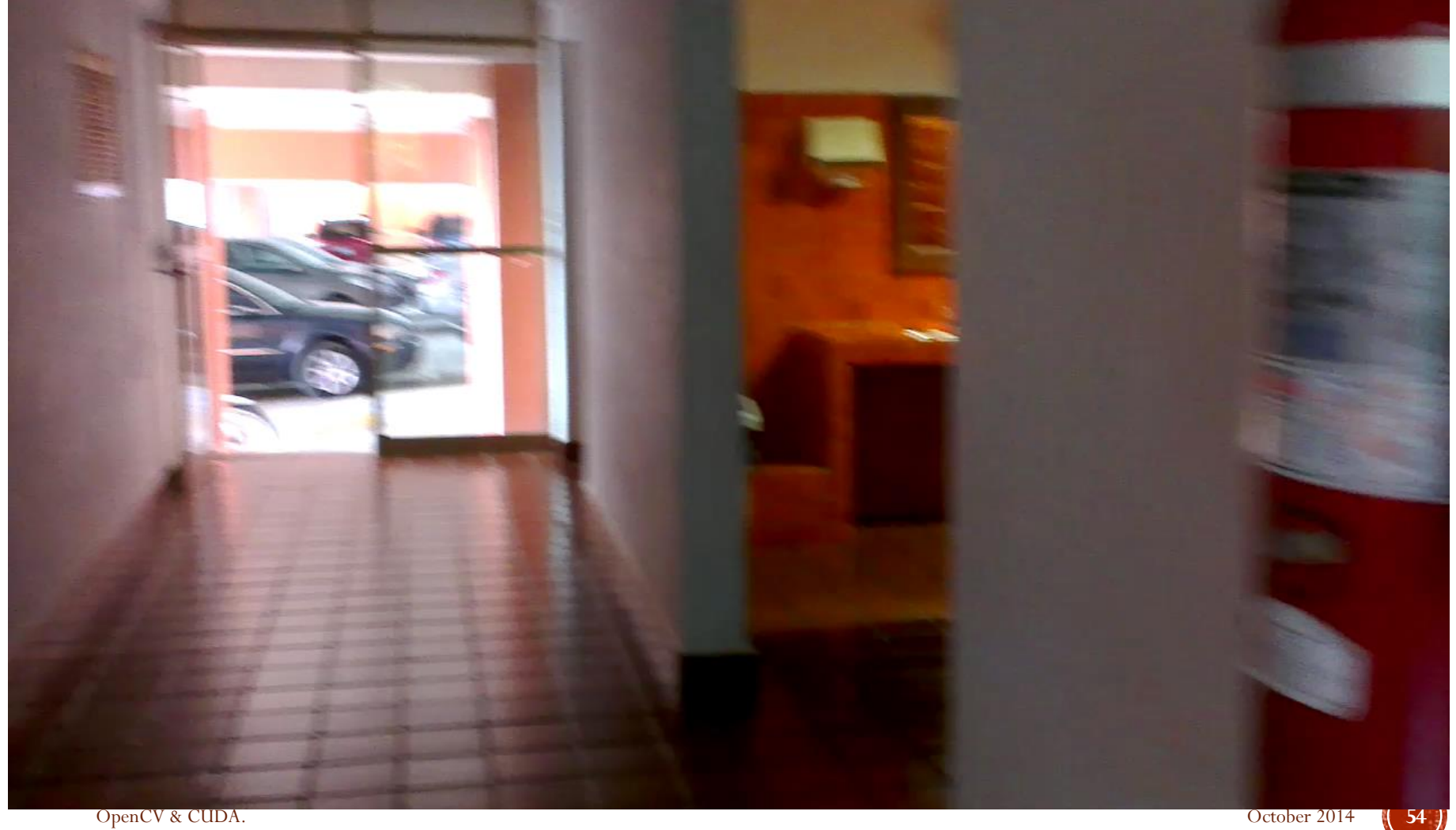

## GPU MODULE DESIGN CONSIDERATIONS

### • Key ideas

- Explicit control of data transfers between CPU and GPU
- Minimization of the data transfers
- Completeness
	- Port everything even functions with little speed-up
- Solution
	- Container for GPU memory with upload/download functionality
	- GPU module function take the container as input/output parameters

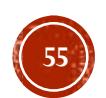

### GPU MODULE DESIGN CONSIDERATIONS

- Class GpuMat –for storing 2D (pitched) data on GPU
	- Interface similar to  $cv::Mat()$ , supports reference counting
	- Its data is not continuous, extra padding in the end of each row
	- It contains:
		- **data** Pointer data beginning in GPU memory
		- **step** Distance in bytes is between two consecutive rows
		- **cols, rows**  Fields that contain image size
		- **upload/download**  Up/down memory from device

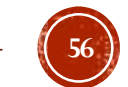

## OPENCY GPU MODULE EXAMPLE

**Mat frame;** 

**VideoCapture capture(camera); cv::HOGDescriptor hog; hog.setSVMDetector(cv::HOGDescriptor ::** 

**getDefaultPeopleDetectorector());** 

**capture >> frame;** 

**vector<Rect> found; hog.detectMultiScale(frame, found, 1.4, Size(8, 8), Size(0, 0), 1.05, 8);** 

Designed very similar!

#### **Mat frame;**

**VideoCapture capture(camera); cv::gpu::HOGDescriptor hog; hog.setSVMDetector(cv::HOGDescriptor:: getDefaultPeopleDetectorector());** 

**capture >> frame;** 

**GpuMat gpu\_frame; gpu\_frame.upload(frame);** 

**vector<Rect> found; hog.detectMultiScale(gpu\_frame, found, 1.4, Size(8, 8), Size(0, 0), 1.05, 8);** 

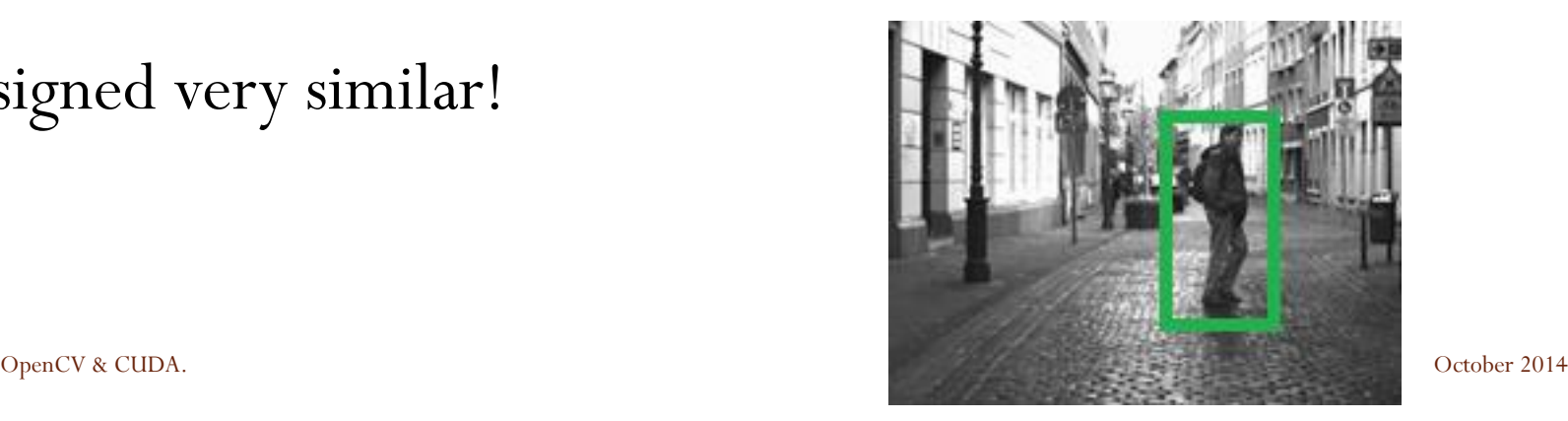

**57**

### CONCLUSIONS:

**CPU** 

- **Incremental improvements (memory caches and complex architectures)**
- **Few Multi-core (4/8/16)**

#### **GPU**

- **Highly parallel with 100s of simple cores**
- **Easier to extend by adding more GPUs**
- **Continue to grow exponentially!**
- **Most of the GPUs are cheap!**

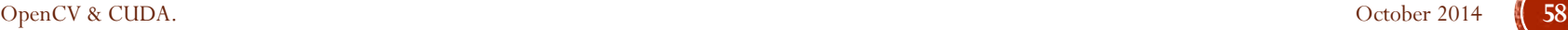

### CONCLUSIONS:

- We presented a small introduction of the parallel processing using GPUs.
- There are many sofistecated strategies for make up your GPUcode faster.
- Most problems can be parallelized and are suitable to be run on GPUs
- One has to consider the properties of the GPU (shared memory, cache, compute capability) when designing the kernels

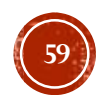

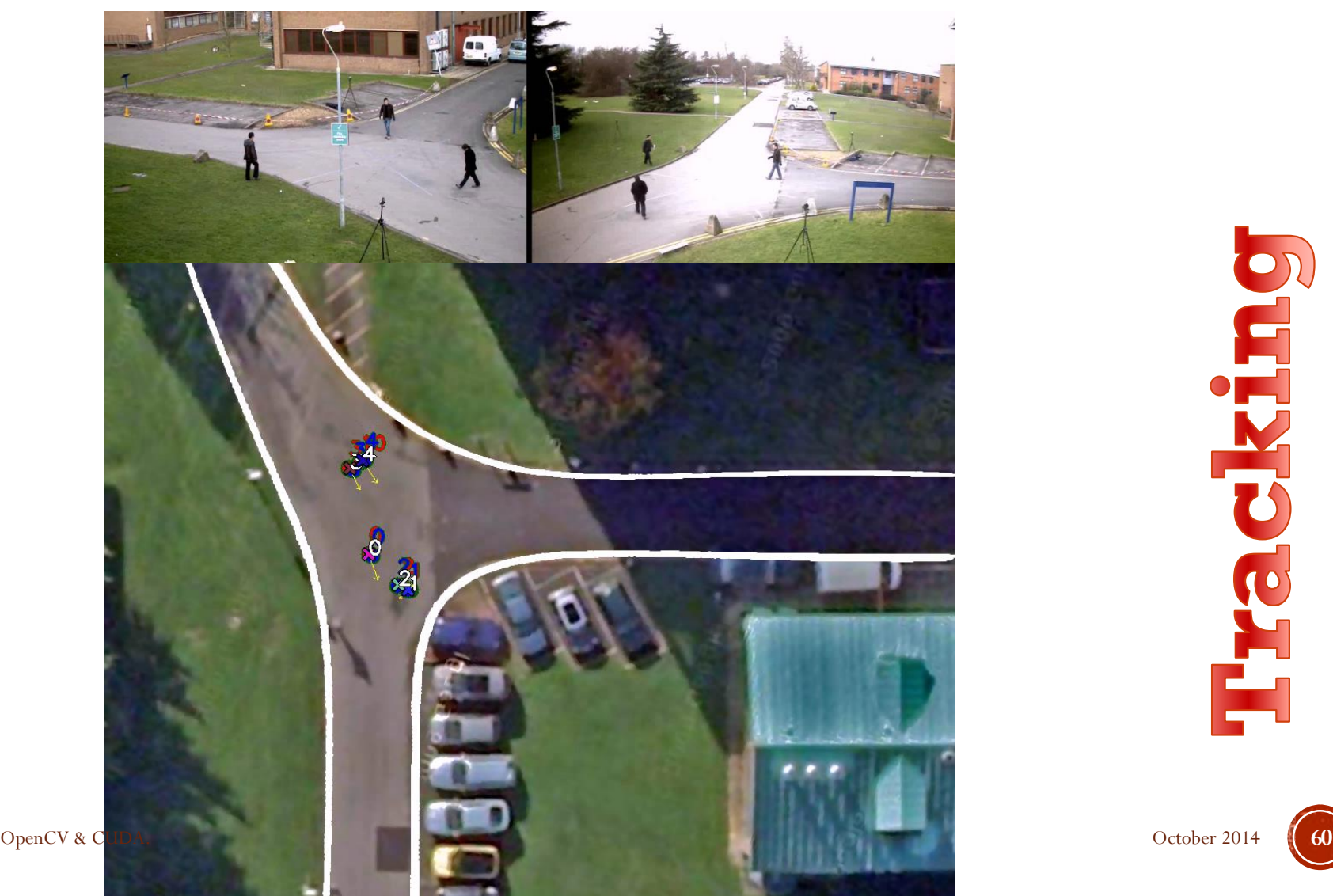

recking

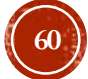

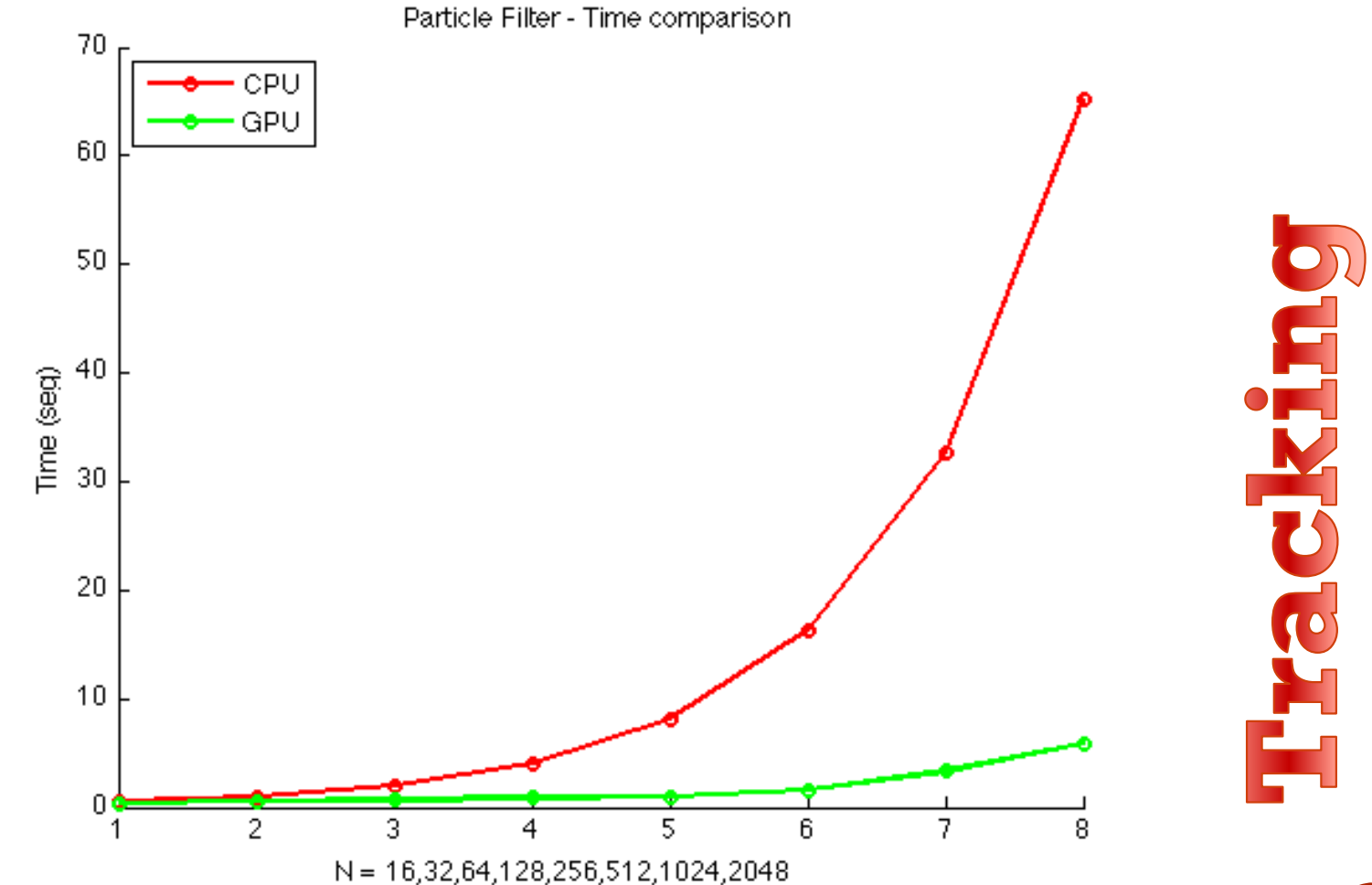

![](_page_60_Picture_4.jpeg)

![](_page_61_Picture_1.jpeg)

![](_page_61_Picture_2.jpeg)

OpenCV & CUDA. October 2014 **62**

![](_page_61_Picture_5.jpeg)

![](_page_61_Picture_6.jpeg)

![](_page_62_Picture_1.jpeg)

![](_page_62_Picture_3.jpeg)

**63**

### QUESTIONS?

![](_page_63_Picture_1.jpeg)

OpenCV & CUDA. CUDA.

![](_page_63_Picture_3.jpeg)

![](_page_64_Picture_0.jpeg)

![](_page_64_Picture_1.jpeg)

OpenCV & CUDA. October 2014 **65**